# **Windows Subsystem for Linux**

### **Installation**

• Open Windows Power Shell as Administrator, then run the following line and reboot:

```
Enable-WindowsOptionalFeature -Online -FeatureName Microsoft-Windows-Subsystem-Linux
```

- Open the Microsoft Store and search for "Linux". Choose and get Debian, as per 2020-03-10 this
  is Debian 10 Buster.
- Open *Debian* from the start menu and complete installation.
- Upgrade all packages:

```
sudo apt update
sudo apt upgrade
```

• Install packages:

```
sudo apt install vim
sudo apt install wget
sudo apt install zip
sudo apt install rsync
```

 If you want to add a shortcut to your desktop, run the following on the command line to find the exe file:

```
which debian
```

• The root file system can be found at a path similar to:

C:\Users\bco\AppData\Local\Packages\TheDebianProject.DebianGNULinux\_76v
4qfsz19hv4\LocalState\rootfs

Add 

 and 
 icons to the shortcuts

## **SSH Server**

Install packages:

```
sudo apt install openssh-server
```

• Follow the SSH Client and Server guide. SSH into your host and open port 22 in the Windows Firewall.

#### Start SSH Server at Windows boot time

Open a bash command shell and allow <user> to run ssh as root, add the following line after

%sudo:

```
sudo visudo
%sudo ALL=(ALL:ALL) ALL
<user> ALL=(root:root) NOPASSWD: /etc/init.d/ssh
```

- Open Windows Task Scheduler and click Create Basic Task...
  - 1. General
    - Name : Start Bash SSH Server
    - Description: Start the WSL SSh Serer via a bash command
    - Run only when user is logged on
    - Run with highest privileges
  - 2. Trigger
    - Begin the task: At log on
    - Specific user: <user>
    - Enabled
  - 3. Actions
    - Action: Start a program
    - Program/script: C:\Windows\System32\bash.exe
    - Add arguments (optional): -c "sudo /etc/init.d/ssh start"
  - 4. Conditions
    - Start the task only if the computer is on AC power
  - 5. Settings
    - Uncheck Stop the task if it runs longer than:

## Mounting encrypted drives

- WSL can mount encrypted drives, but they must be mounted at the time wsl or bash runs the first time after boot.
- If you do not execute any tasks when the host boots up, then just make sure your encrypted drives are mounted when you run wsl or bash.
- If you **do** execute any tasks when the host boots up, replace the *Task Scheduler* entry for the trigger and make it rund after the *Mount* script has executed:

```
<QueryList>
    <Query Id="0" Path="Microsoft-Windows-TaskScheduler/Operational">
        <Select Path="Microsoft-Windows-
TaskScheduler/Operational">*[EventData[@Name='TaskSuccessEvent'][Data[@Name='TaskName']='\Unmount']]</Select>
        </Query>
    </QueryList>
```

## Links

- Windows Subsystem for Linux Installation Guide for Windows 10
- How Does the Windows 10 Subsystem for Linux Work and What Is It For?
- Background Task Support in WSL
- SSH on Windows Subsystem for Linux (WSL)

- Backup with rsync on Windows (WSL)
- Docker Running Seamlessly in Windows Subsystem Linux

From:

https://wiki.condrau.com/ - Bernard's Wiki

Permanent link:

https://wiki.condrau.com/win10:wsl?rev=1583908529

Last update: 2020/03/11 13:35

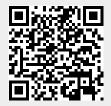